# **2021 Backyard Habitat Volunteer Training Overview**

## **The BHCP 2021 volunteer training has 2 parts:**

- In April: A virtual, "classroom" portion  $\circ$  A series of 6 pre-recorded presentations + Q&A sessions
- In May: An "in the field" portion
	- o Mock certification visit training sessions

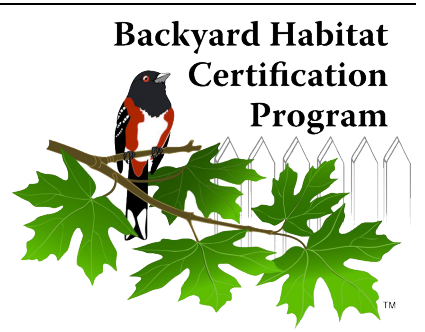

## **How will it work and next steps**

## **The "CLASSROOM" Training:**

There will be a total of *6 Virtual Volunteer Training Presentations* to watch, each individually pre-recorded + 2 associated Q&A sessions to attend.

## **STEP 1)**

On or before March 29th, you'll receive an email letting you know that the presentations are now available to watch and how.

You'll have 2 weeks to log into your www.MyImpactPage.com account and watch the initial 3 presentations.

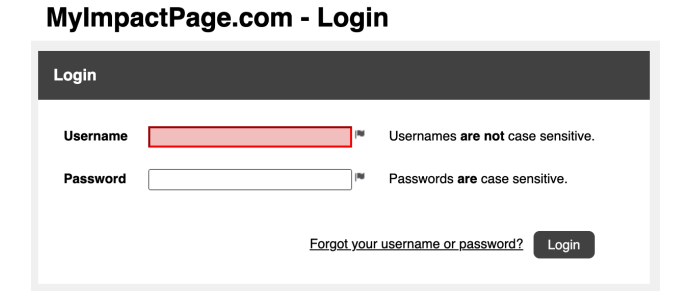

The initial presentation topics will likely be:

- *Volunteering with Backyard Habitat Orientation + Program Overview*
- *Noxious Weeds*
- *Wildlife Stewardship*

After watching all 3 presentations, you'll attend 1 of the 2 initial Q&A sessions to ask questions about the topics covered. The initial Q&A sessions dates are:

- Friday, April 9th, 3:00-4:30pm
- Saturday, April 10th, 1:00-2:30pm

#### **TO DO #1 – REGISTER FOR 1st Q&A SESSION:**

- **1.** Log into www.MyImpactPage.com
- **2.** Click on the "Opportunities" tab

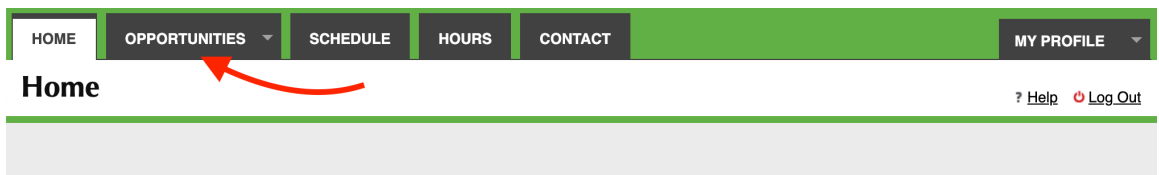

**3.** Select how you'd like to **view** opportunities: list or calendar

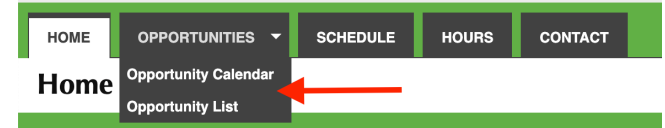

- **4.** Select the opportunity you'd like to look at.
	- The Q&A sessions are listed as an **Activity**, titled "*Backyard Habitat - 2021 Virtual Volunteer Training Q&A Sessions*".

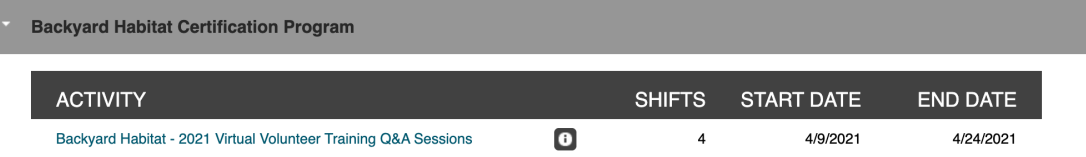

**5.** Sign up for which initial Q&A session you will attend.

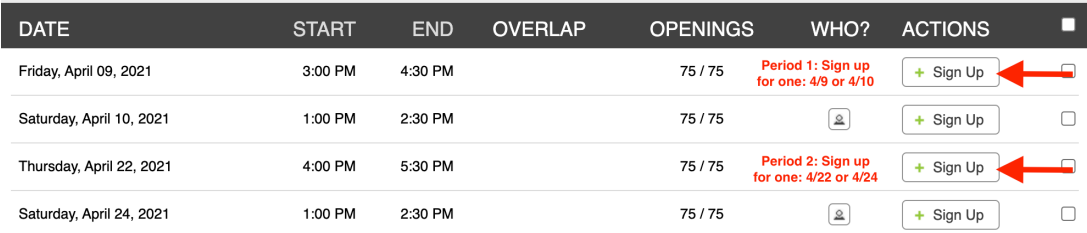

### **STEP 2)**

You'll then have another 2 weeks to log back into www.MyImpactPage.com to watch the next 3 presentations. The final 3 topics will likely be:

- *Naturescaping with Native Plants*
- *Stormwater Management*
- *Reducing Pesticide Use & Integrated Pest Management (IPM)*

After the 2nd 2-week watch period, you'll attend another Q&A session to ask questions about the topics covered. The final 2 associated Q&A sessions dates are:

- Thursday, April 22nd, 4:00-5:30pm
- Saturday, April 24th, 1:00-2:30pm

## **TO DO #2 – REGISTER FOR 2nd Q&A SESSION:**

- **1.** Log into www.MyImpactPage.com
- **2.** Click on the "Opportunities" tab
- **3.** Select how you'd like to **view** opportunities: list or calendar
- **4.** Select the opportunity you'd like to look at.
	- The Q&A sessions are listed as an **Activity**, titled "*Backyard Habitat - 2021 Virtual Volunteer Training Q&A Sessions*".
- **5.** Sign up for which initial Q&A session you will attend.

**PLEASE NOTE**: You should plan to attend and register for a total of 2 Q&A sessions. One after each 2-week period.

#### **TO DO #3 – LOG YOUR HOURS (FOR WATCHING PRESENTATIONS):**

After watching each of the presentations (or once you've watched them all), log your hours.

- **1.** Log into www.MyImpactPage.com
- **2.** Click on the "Hours" tab

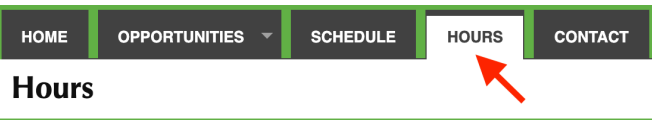

- **3.** Select the activity for which you are logging hours by selecting it from the drop-down beside "Activity".
	- The presentations are listed as an **Activity**, titled "*Backyard Habitat - 2021 Virtual Volunteer Training Presentions*".

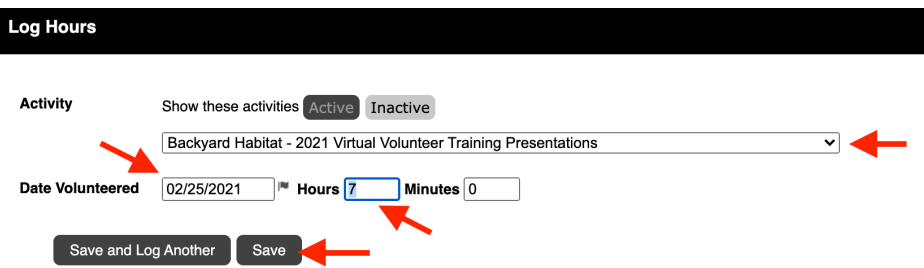

- **4.** Enter the date you volunteered in the field beside "Date Volunteered"
- **5.** Enter the number of hours and minutes worked
- **6.** Click the [Save] button to create the hours log entry or [Save and Log Another] if you want to create another hours log entry

## **The "IN THE FIELD" Training:**

After watching all 6 presentations and attending 2 Q&A sessions, there will be an in-person mock certification training for volunteers wanting to certify yards. These trainings will happen in May. We are actively coordinating dates and locations.

- Training Location 1: Likely in SE Portland
- Training Location 2: Likely in Washington County.

These trainings will be outside, following Covid protocols. There will be multiple sessions and the # of people per session will be limited. You'll be informed once the date, time, & locations are confirmed.

#### **TO DO #4 – SIGN UP FOR MOCK CERTIFICATION VISIT TRAINING**

Once dates confirmed, you will register for your session in www.MyImpactPage.com.

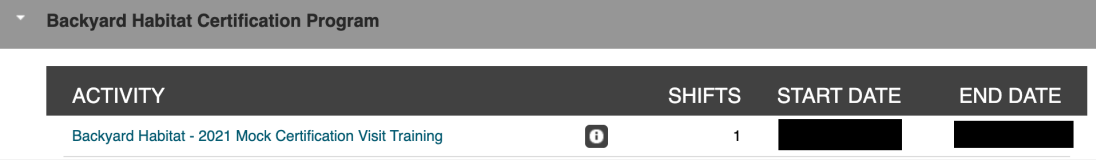

## **Which portions of the training should you attend?**

During the "*Volunteering with Backyard Habitat Orientation + Program Overview*" presentation, we'll provide an overview of

- a) volunteering with Portland Audubon
- b) volunteering with Backyard Habitat
- c) Backyard Habitat Certification Program

#### **Program support volunteers:**

If you're wanting to volunteer with BHCP, but aren't interested in certifying yards (or directly engaging with participants in their yards), we ask that you watch (at a minimum) the "*Volunteering with Backyard Habitat & Program Overview*" training. However, you're welcome to watch and attend the entirety of the classroom training.

#### **Certification volunteers:**

If you're wanting to certify yards (or directly engage with participants in their yards), we ask that you watch all 6 presentations and attend the mock certification visit training.

## **Familiarizing yourself with Better Impact**

As a volunteer with Portland Audubon and Backyard Habitat, you will use Better Impact (www.MyImpactPage.com) for a couple things:

- 1. To register for certain volunteer activities, such as trainings
- 2. To log your hours
- 3. To watch virtual training presentations

### **To help you navigate Better Impact, check out these "How Tos":**

### **How to find and sign up for a volunteer activity:**

- 1. Log on to MyImpactPage.com
- 2. Click on the "Opportunities" tab along the top of the page
- 3. Select how you'd like to view opportunities: list or calendar
- 4. Opportunities will show up specific to your current volunteer status.
- 5. Select the opportunity you'd like to look at. For example, if you are wanting to sign up for your "Backyard Habitat - 2021 Virtual Volunteer Training Q&A Sessions"
- 6. Click the "Sign up" button to the right of the shift you want to sign up for. It has a green (+) plus button.
- 7. Double check your work by looking on the SCHEDULE tab when you are done.

#### **How to Log Your Hours:**

There are several ways to log hours on Better Impact. To add hours to an activity (such as a training session) that you've completed:

- 1. Log on to MyImpactPage.com
- 2. Click on the **HOURS** tab
- 3. If you are a volunteer in multiple organizations, select the desired organization from the drop-down list and click the **Portland Audubon** button
- 4. Select the activity for which you are logging hours by selecting it from the drop-down beside "Activity". You can change which activities display in the drop-down by clicking on the desired button above the list:
	- o **Recent**: your recent assignments
	- o **Active**: active activities that are visible to you
	- o **Inactive**: inactive activities that are visible to you
- 5. Enter the date you volunteered in the field beside "Date Volunteered"
- 6. Enter the number of hours and minutes worked
- 7. Click the [Save] button to create the hours log entry or [Save and Log Another] if you want to create another hours log entry

#### **Additional Resources:**

- If you use a smart phone, you can download and use the MyImpact app: https://www.betterimpact.com/siteguide/my-impact-app/
- If you have questions or learn by watching, these tutorials are great: https://www.betterimpact.com/siteguide/